# アプリを追加/削除する

Google Playから、さまざまなアプリ(無料・有料)をダウンロード することができます。ダウンロードしたアプリは、設定を変更する ことによって手動または自動で更新することができます。あらかじ め、Google アカウントでログインしておいてください。

### ■ Google Playの使いかたを確認する

Google Play画面でアカウントのアイコンをタップ ヘルプ とフィードバック

※ ヘルプのウェブサイトが表示されます。

### ■■ アプリのインストールについて

本機では、Google LLCが提供する「Google Play」上より、さま ざまなアプリのインストールが可能です。お客様ご自身でインス トールされるこれらのアプリの内容(品質、信頼性、合法性、目 的適合性、情報の真実性、正確性など)およびそれに起因するす べての不具合(ウイルスなど)につきまして、当社は一切の保証 をいたしかねます。

### ■無料アプリをインストールする

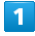

ホーム画面で (Play ストア)

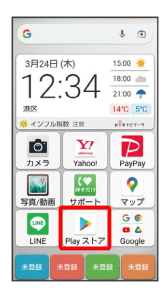

Soogle Play画面が表示されます。

・確認画面が表示されたときは、画面の指示に従って操作してくだ さい。

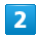

#### 無料アプリをタップ → インストール

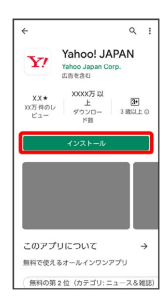

※3 アプリがダウンロードされ、インストールされます。

### 有料アプリを購入する

#### $\overline{1}$

```
ホーム画面で (Play ストア)
```
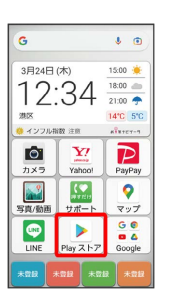

Soogle Play画面が表示されます。

・確認画面が表示されたときは、画面の指示に従って操作してくだ さい。

### $\overline{2}$

有料アプリをタップ ● 金額をタップ ● 画面の指示に従って操 作

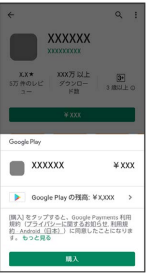

※ アプリがダウンロードされ、インストールされます。

#### ■ 購入したアプリについて

支払いについて

支払いは1度だけです。アンインストール後の再ダウンロードの 際は、代金は不要です。

ほかのAndroid™搭載機器について

同じGoogle アカウントを設定しているAndroid搭載機器であれ ば、無料でインストールできます。

#### ■ 返金を要求する

購入後一定時間以内であれば、返金を要求できます。返金を要 求すると、アプリは削除され、代金は請求されません。返金要求 は、1つのアプリにつき、1度だけ有効です。

Google Play画面でアカウントのアイコンをタップ → アプリ とデバイスの管理 ● 管理 ● インストール済み ● ア プリをタップ → 払い戻し → 払い戻しをリクエスト

## ■ アプリの購入について

アプリの購入は自己責任で行ってください。アプリの購入に際し て自己または第三者への不利益が生じた場合、当社は責任を負い かねます。

### アプリを更新する

### $\blacksquare$

ホーム画面で (Play ストア)

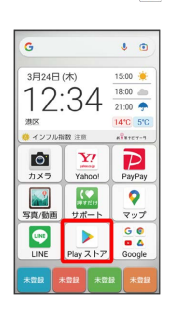

Soogle Play画面が表示されます。

・確認画面が表示されたときは、画面の指示に従って操作してくだ さい。

#### $\overline{2}$

アカウントのアイコンをタップ → アプリとデバイスの管理

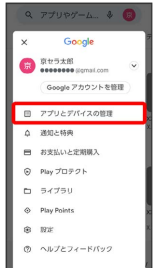

## $\overline{\mathbf{3}}$

■管理 → 更新するアプリをタップ → 更新

※3<br>マプリがダウンロードされ、インストールされます。

・確認画面が表示されたときは、画面の指示に従って操作してくだ さい。

■ アプリ更新の設定をする

アプリの自動更新を設定する

Google Play画面でアカウントのアイコンをタップ → 設定 → ネットワーク設定 → アプリの自動更新 → 更新方法 を設定

#### アプリの自動更新を個別に設定する

Google Play画面でアカウントのアイコンをタップ → アプリ とデバイスの管理 → 管理 → アプリをタップ → : → 自動更新の有効化 ( √ 表示)

・アプリによっては、自動更新を許可できないものもあります。

## ■ アプリを削除 (アンインストール)する

Google Playでインストールしたアプリは、削除(アンインストー ル)することもできます。

## $\boxed{1}$

ホーム画面で (Play ストア)

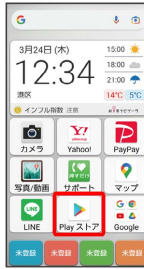

Soogle Play画面が表示されます。

・確認画面が表示されたときは、画面の指示に従って操作してくだ さい。

## $\overline{2}$

アカウントのアイコンをタップ

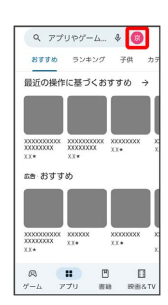

 $\overline{\mathbf{3}}$ 

アプリとデバイスの管理

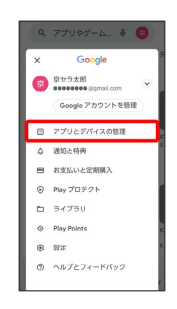

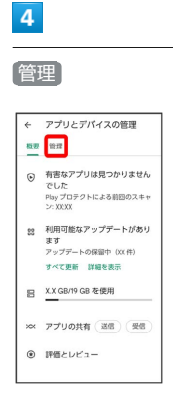

 $5<sub>5</sub>$ 

#### 削除するアプリをタップ

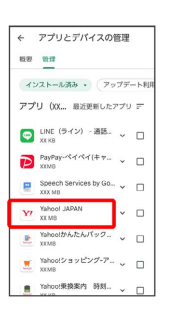

 $6\overline{6}$ 

アンインストール

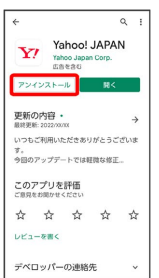

# $\overline{7}$

アンインストール

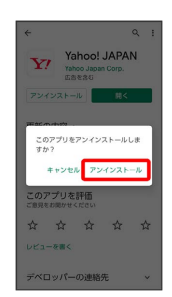

※ アプリが削除されます。